**m** 

## AOI 專用

# 智慧型LED 光源控制器2.0高速閃控版 型號: SmartLED-MB2.0-V3

## 使用者手冊

版本: 2.0 2012-12-01

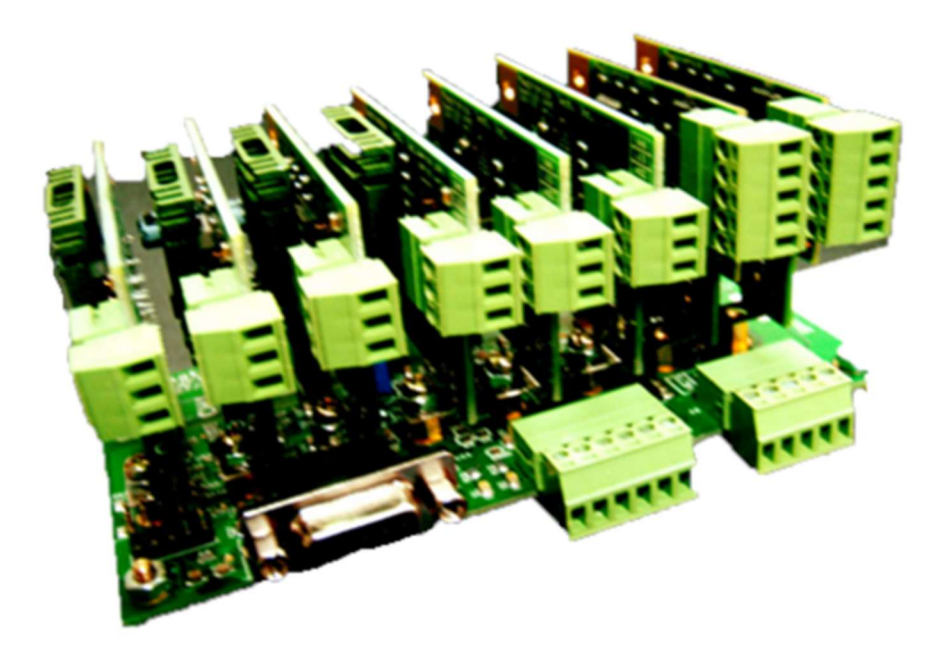

# 磁晶科技股份有限公司

台灣省新竹縣竹北市勝利十街27號2F TEL: +886-3-6676096, Fax: +886-3-6676095 www.magtronics.com.tw

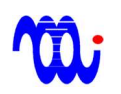

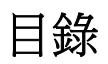

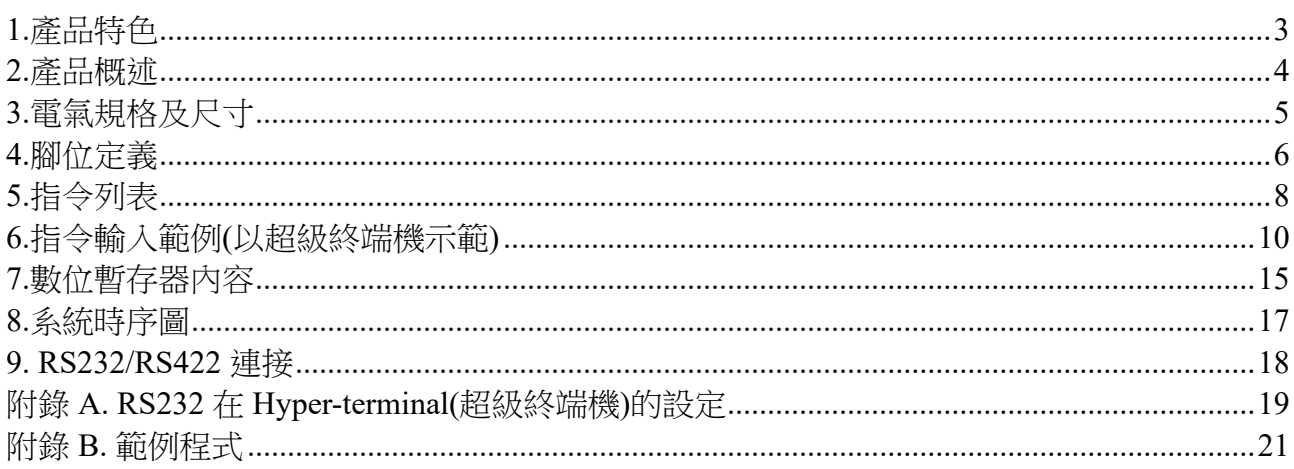

### 1.產品特色

**Mi** 

#### 省成本高速瞬閃

可於驅動器設定8組光源組合命令,同時高速切換8通道達成不同光源組合,並由 主機(HOST)經過4個數位輸入觸發,省夫傳統使用昂貴易受干擾之DA控制卡,或為 了達成8通道控制使用64條DIO之繁雜配線,本機型亦提供一個**同步數位輸出,**用於 同步主機(HOST) 或用於觸發相機(Camera)。

● 模組化、小體積、8涌道

本驅動器採模組化設計,母板為8通道控制板,子板為模組化驅動板,可根據使 用LED數量選配子板,降低成本,同時本驅動器於130 x70 x 70 的空間內實現完整8通 道驅動控制。

三種規格子板:

有三種規格驅動子板可供選擇(0005,1224,2416),子板可插於母板任意8通道,其 中每片子板可由 DIP 開關或跳線(jumper)選擇不同全電流輸出,以對應不同規格LED, 提升解析度。

#### ● 每涌道可預存8組亮度:

每通道配置8組8-bit暫存器,可存放8組亮度設定。

**響應快速、微光不閃爍:** 

本驅動器使用特殊電流控制迴路,除可達成超低的電流漣波(0.01%FS),即使微光 輸出也不閃爍,同時也具備高速響應,電流爬升至最大值所需時間:通道0、1:25 us、通道2~7:500 us。

兩種串列介面可供選擇:

配備RS232或 RS422用於預先程式化每個通道之暫存器數值。

#### 可變電阻調光軟體:

免費提供模擬手動可變電阻調光軟體,方便使用。

3

### 2.產品概述

SmartLED-MB2.0-V3為針對高速閃 AOI 應用所設計 LED 光源驅動器。本光源驅動器可 同時高速切換8通道之亮度,輸出不同配光組合。

本驅動器可以 RS232或 RS422串列介面設定8組預存光源組合命令,再利用4組數位輸入 高速決定光源組合命令被執行,驅動器立刻根據命令查詢並更改各通道暫 存器數值,以同時改變8通道之亮度。

為使主機(HOST)與光源同步動作,當光源切換完成後,驅動器會發出一個數位輸出通 知主機(HOST)可進行影像擷取(此數位輸出亦可連接至相機觸發影像擷取)。與傳統 LED 驅 動器使用8軸 DAC 輸出改變光源亮度比較,可大幅降低系統成本。與使用8bit 並列介面之 LED 驅動器相較,可大幅降低配線複雜度(64線降為4線)。

本驅動器使用特殊電流控制迴路,相較於傳統 PWM 方式(1%FS),本驅動器可達到超低 電流漣波(僅為全電流刻度的 0.01%),因此可保證亮度設定值極低時光源不會閃爍。

每組驅動器含8個通道(通道0至通道7), 每個通道各有三種電壓源可供選擇,驅動器子 板有專用腳位供使用者選擇合滴之電壓。每個涌道有8個8-bit 解析度之暫存器,每一暫存器 皆可透過 RS232/RS422介面程式定義不同亮度。

4

### 3.電氣規格及尺寸

AEU

#### 3.1 電氣規格:

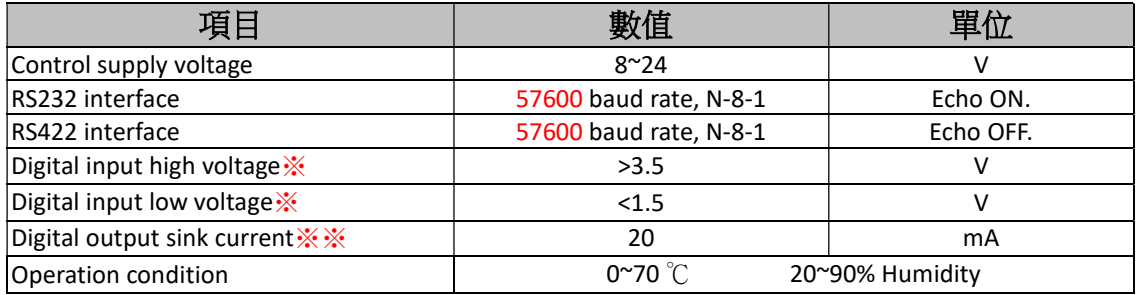

※數位輸入於驅動器內部 經由10K 電組 pull high 至5V, 建議使用 open collector 或 dry contact 驅動(非5V TTL compatible)。

※※數位輸出於驅動器內部為 open collector,最大適用 pull high 電壓為24V。

#### 3.2 尺寸圖:

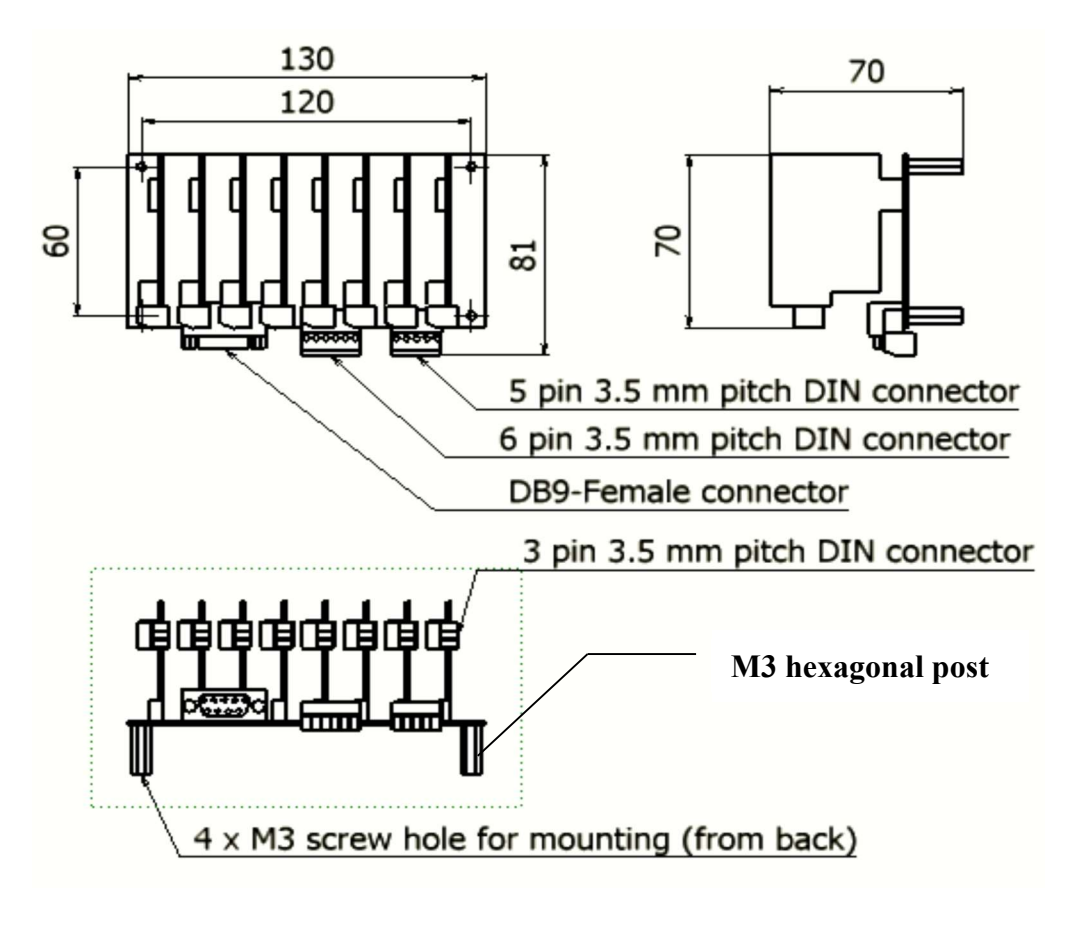

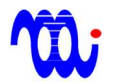

## 4.腳位定義

#### J10:電源輸入端子(Power connector)

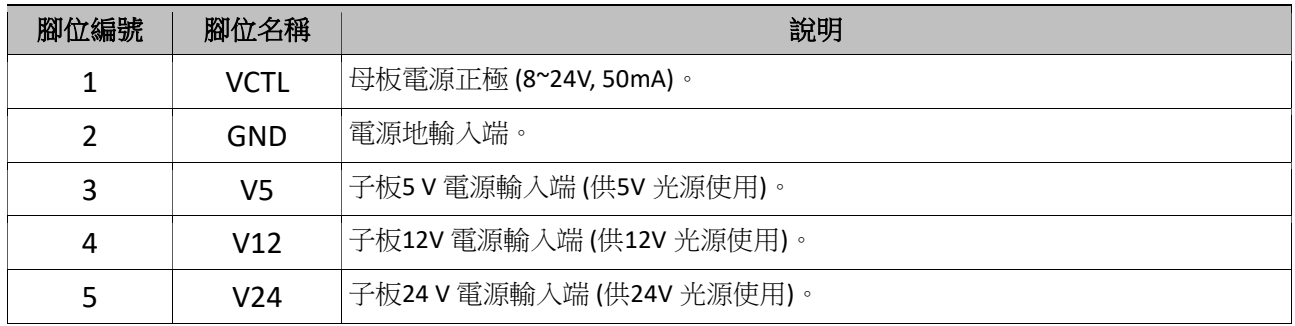

#### J9:IO訊號輸入端 ( Digital I/O)

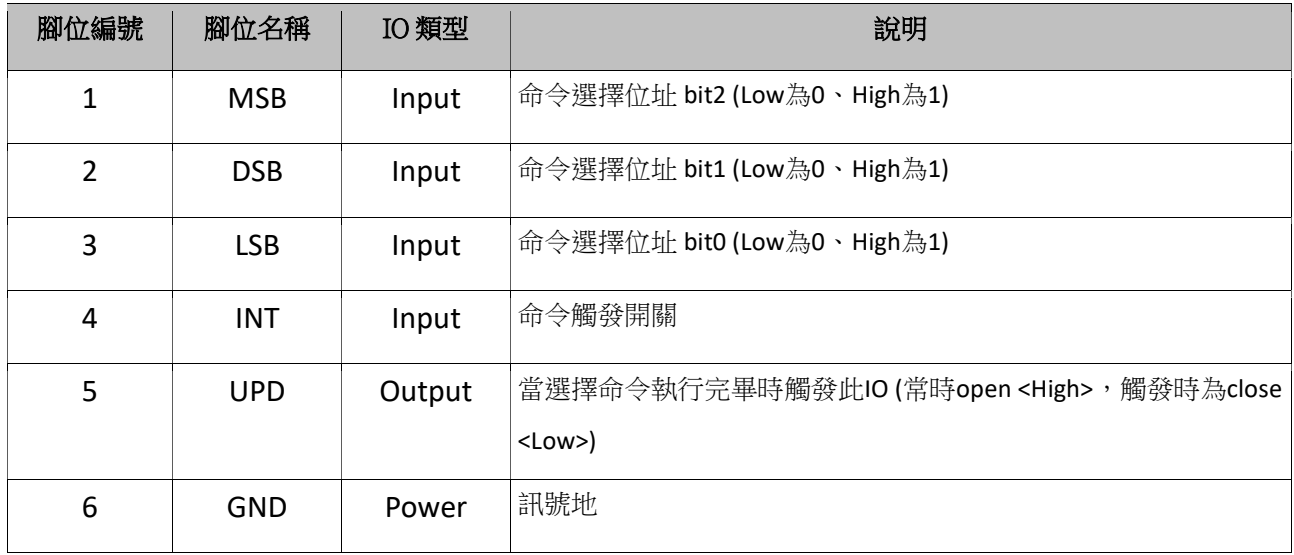

#### P1: RS-232/422 接點 (DSUB 9-pin, female)

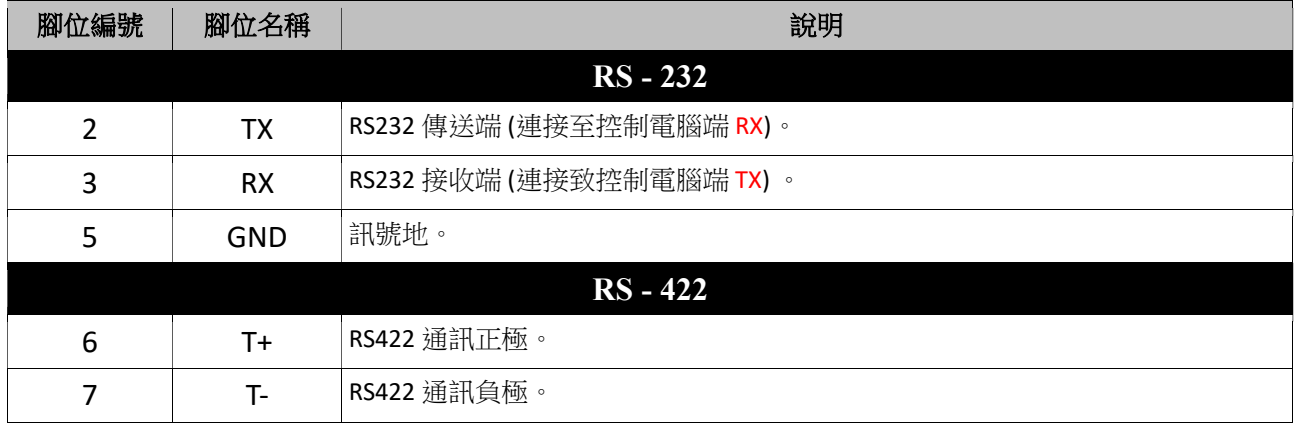

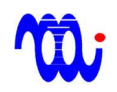

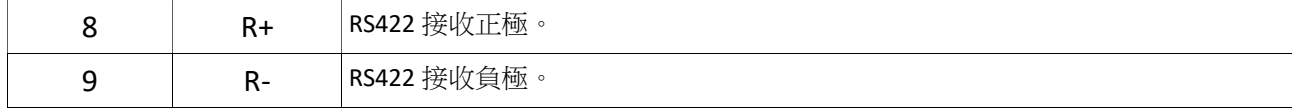

#### SW1:模式設定開關

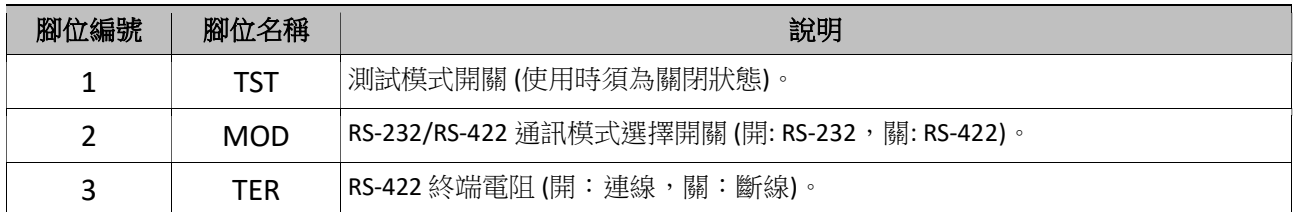

#### JP2: I/O 設定 JUMPER

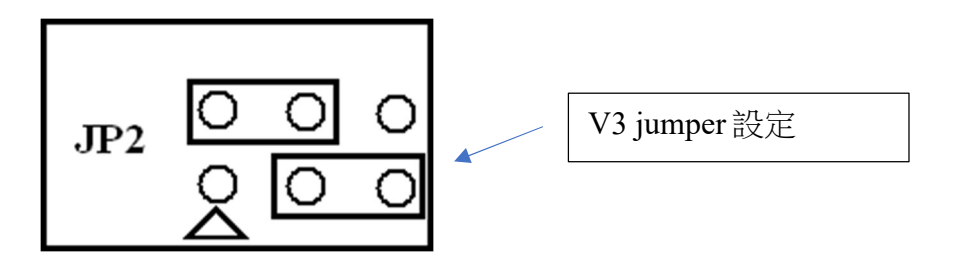

※電源供應狀態下,嚴禁將 LED 端子由子板移除,或進行其他端子及跳線(JUMPER)操 作,以免驅動器或子板遭受損傷。進行上述操作前請務必確認光源及驅動器電源皆已關閉。

### 5.指令列表

**m** 

指令皆為ASCII編碼,傳送指令時欄位間需以空格(Space)隔開,且指令結尾需送出 CR(ASCII-13)代表指令結束。

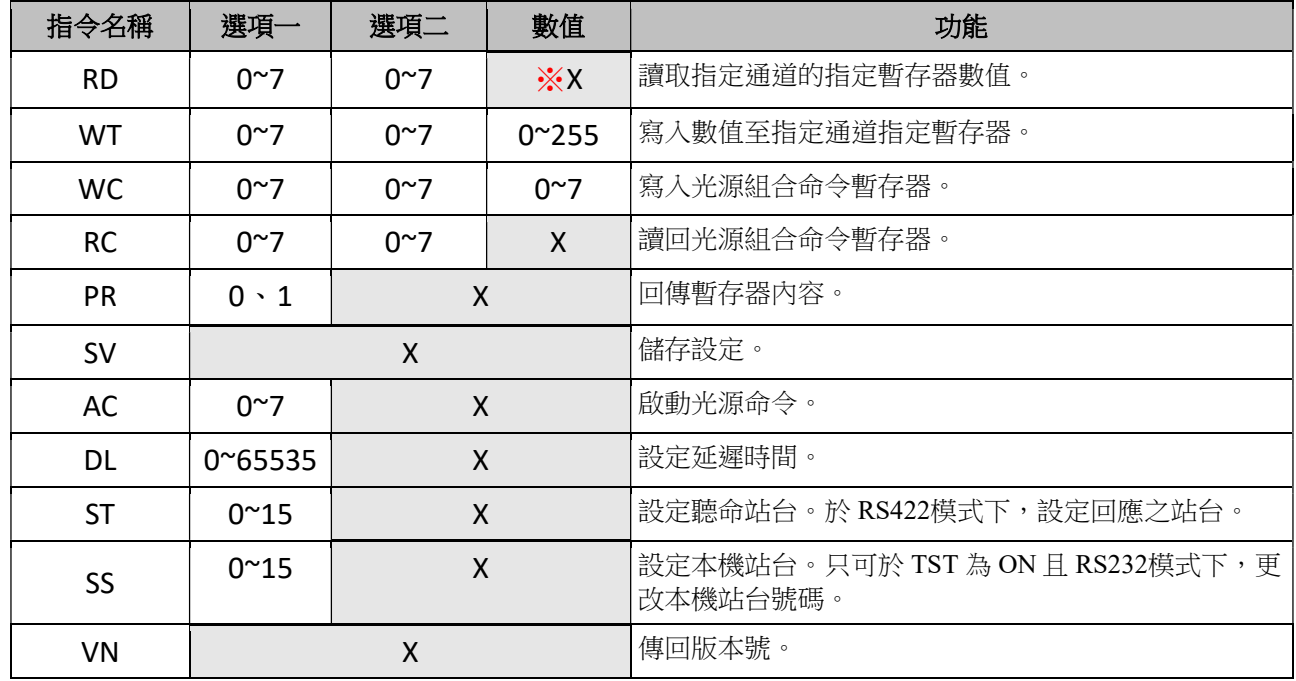

※X表示不需填值。

5.1命令提示符號:

#### 5.1.1 RS-232模式:

在按下 Enter 送出指令後,驅動器會回傳命令提示符號 " > "

 $(ASCII=0x3e)$ 

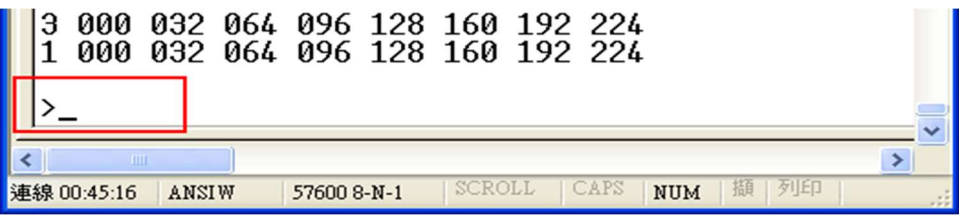

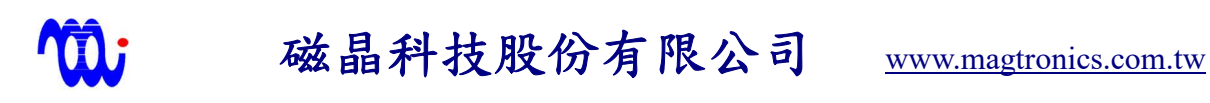

#### 5.1.2 RS-422模式:

在按下 Enter 送出指令後 ,驅動器會回傳目前控制站台號碼加上命令提示符號 " > " (ASCII = 0x3e)。例如:"00>" 代表目前主機(HOST)正與第0號站台連線。

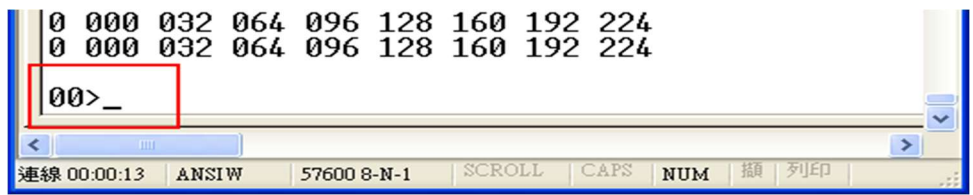

#### 註:RS-422不會回傳命令,因此使用者無法檢視輸入命令。

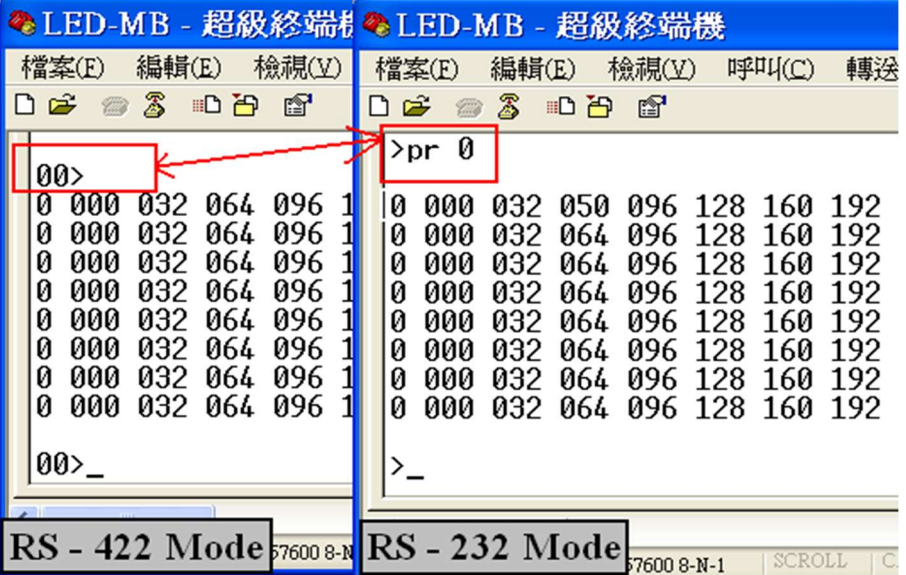

### 6.指令輸入範例(以超級終端機示範)

#### 6.1 更改亮度暫存器內容 (本範例將更改第 0 通道第 2 暫存器內容):

 首先輸入寫入指令『WT』,加上空格,輸入欲更改之通道編號並加上空 格, 再輸入欲更改暫存器之編號並加上空格,最後輸入欲設定之值(最大值 為255), 按下『ENTER』, 若超級終端機回應一冒號, 表示輸入成功(如下圖所 示)。

| ◆LED-MB - 超級終端機                                                                                                    |                       |
|----------------------------------------------------------------------------------------------------|-----------------------|
| 呼叫(C)<br>檔案(E)<br>編輯(E)<br>檢視(V)<br>說明(H)<br>轉送(I)                                                                                                    |                       |
| Z<br>ft<br>ದೆ<br>10 円<br>I٦.<br>977                                                                                                    |                       |
| 000<br>Ø<br>050<br>128<br>160<br>192<br>032<br>096<br>224<br>0<br>064<br>128<br>160<br>000<br>032<br>192<br>096<br>224<br>064<br>0<br>000<br>032<br>128<br>160<br>192<br>096<br>224<br>0<br>000<br>032<br>064<br>128<br>096<br>160<br>192<br>224<br>0<br>128<br>160<br>192<br>000<br>032<br>064<br>096<br>224<br>0<br>032<br>064<br>128<br>192<br>000<br>096<br>160<br>224<br>Ø<br>000<br>032<br>064<br>128<br>192<br>096<br>160<br>224<br>160<br>Ø<br>032<br>064<br>128<br>192 224<br>000<br>096 | $\triangle$           |
| Ø<br>250<br>≻wt                                                                                                    |                       |
|                                                                                                    |                       |
| $\left\langle \right\rangle$<br>IIII                                                                                                    | $\blacktriangleright$ |
| 擷<br>SCROLL<br>CAPS<br>連線 00:00:38<br><b>NUM</b><br>57600 8-N-1<br><b>ANSIW</b>                                                                                                    | 列印                    |

輸入完後可以『PR 0』確認第0通道第2暫存器設定值已被更改為50。

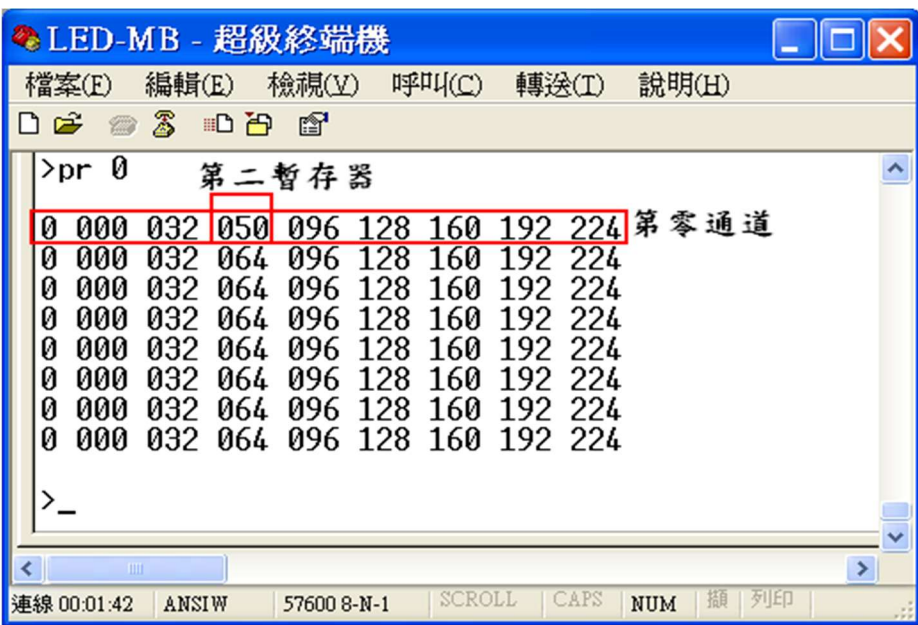

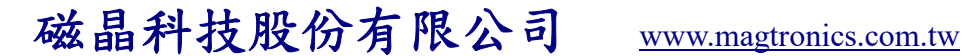

#### 6.2 更改光源組合命令 (本範例設定第 0 通道使用第 5 暫存器 亮度值):

 首先輸入寫入命令指令『WC』,加上空格,輸入欲更改之光源組合命令 組號 (本範例使用第零組光源命令)並加上空格,再輸入欲更改通道編號並加 上空格,最後輸入欲在該通道使用之暫存器編號(最大值為7),按『ENTER』, 若超級終端機回應一冒號,表示輸入成功(如下圖所示)。

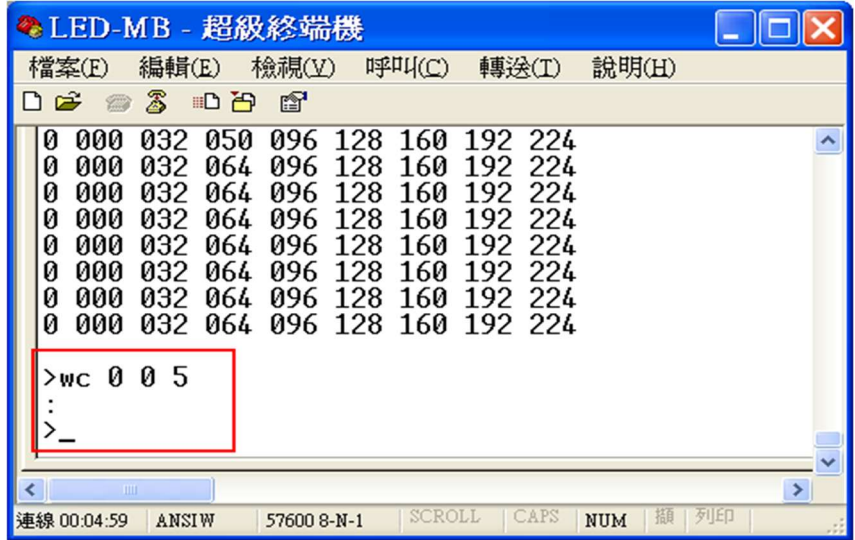

輸入完後可用『PR 1』確認第 0 組全體通道命令第0通道使用第 5 暫存器亮度 值。

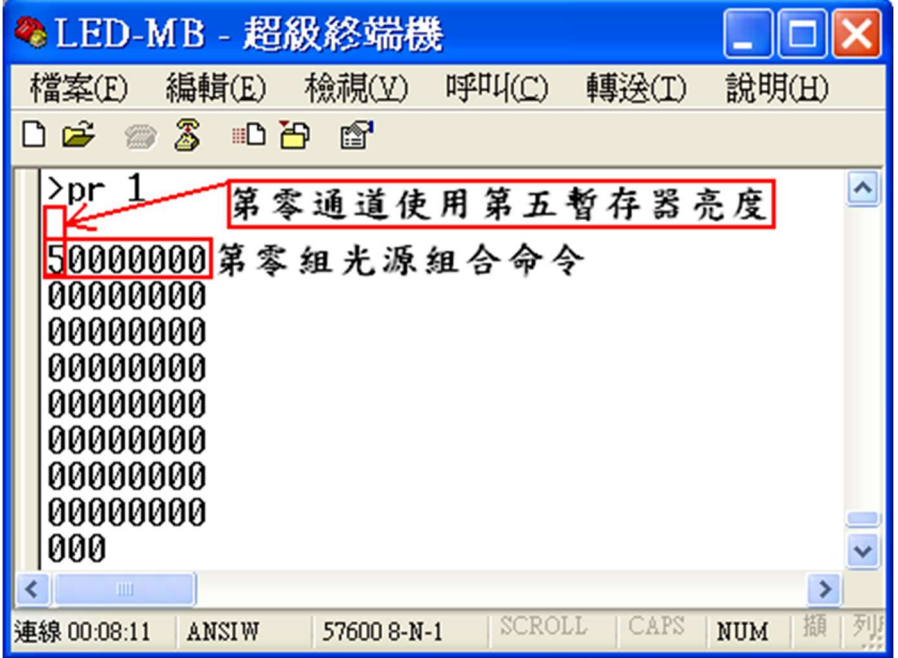

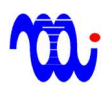

#### 6.3 執行起動光源組合命令 (以下圖通道命令內容做為示範):

假設目前光源組合命令如下所示 :

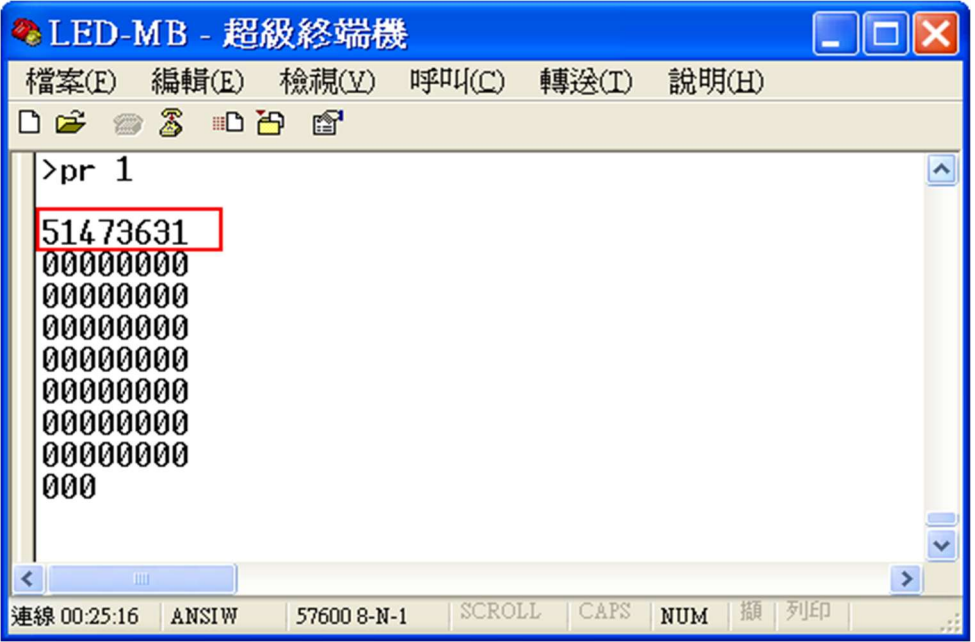

輸入『AC』並加上空格,輸入欲啟動之**光源組合命令**組號(本範例使用第零 組), 輸入『0』最後按下『ENTER』。

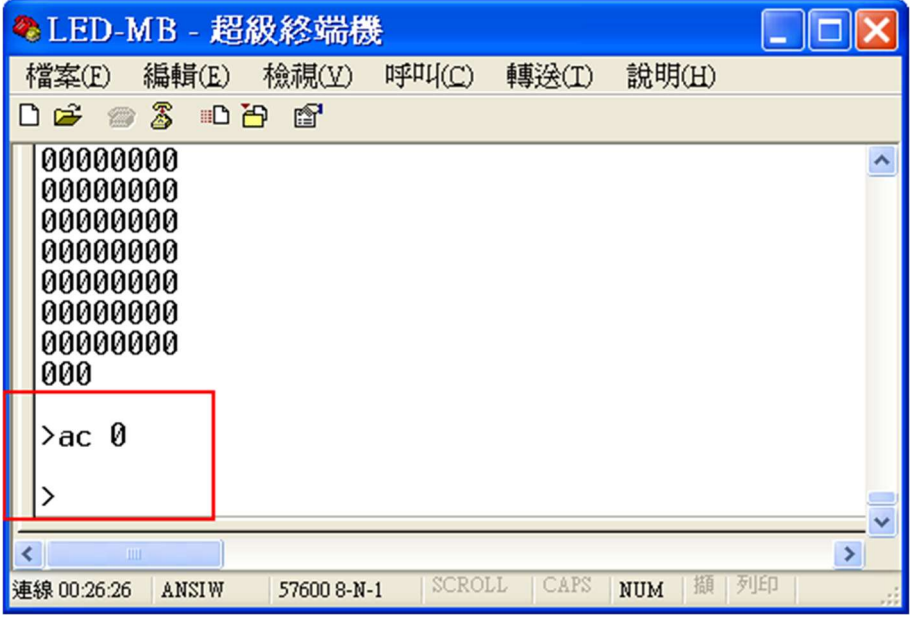

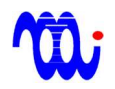

此時可以『PR 0』確認目前所致能暫存器編號,可發現命令所設定之暫存器 已全部被致能。

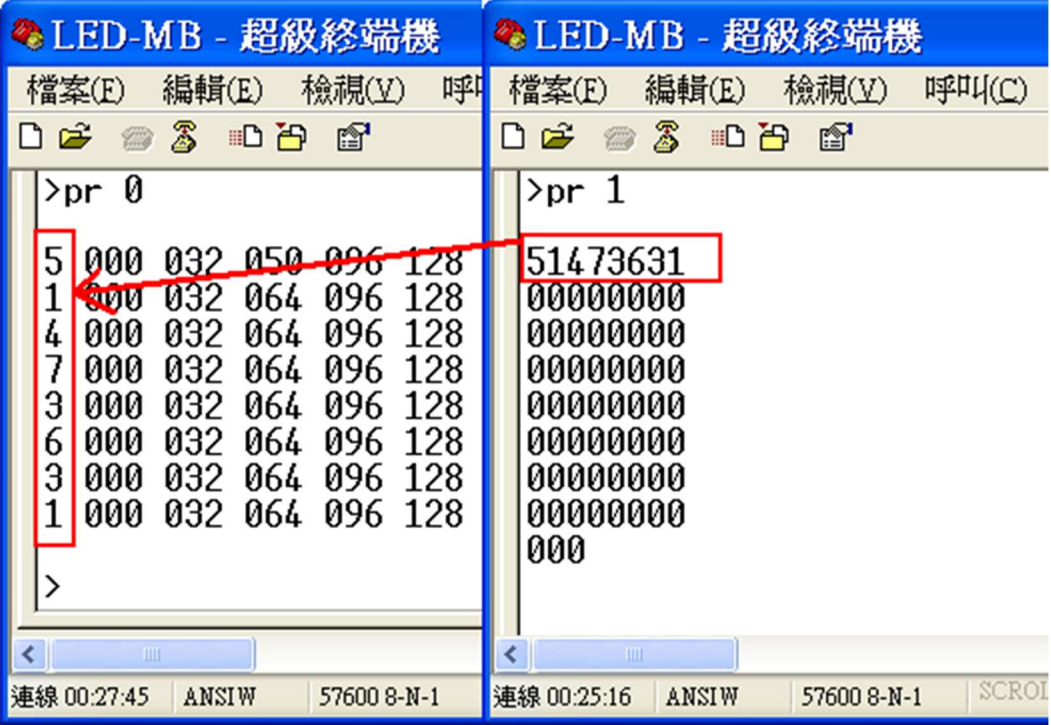

#### 6.4 更改命令完成回報延遲時間:

首先輸入更改命令『DL』,加上欲設定之值(最大值為65535),按下 『ENTER』,若超級終端機回應一冒號,表示輸入成功(如下圖所示)。

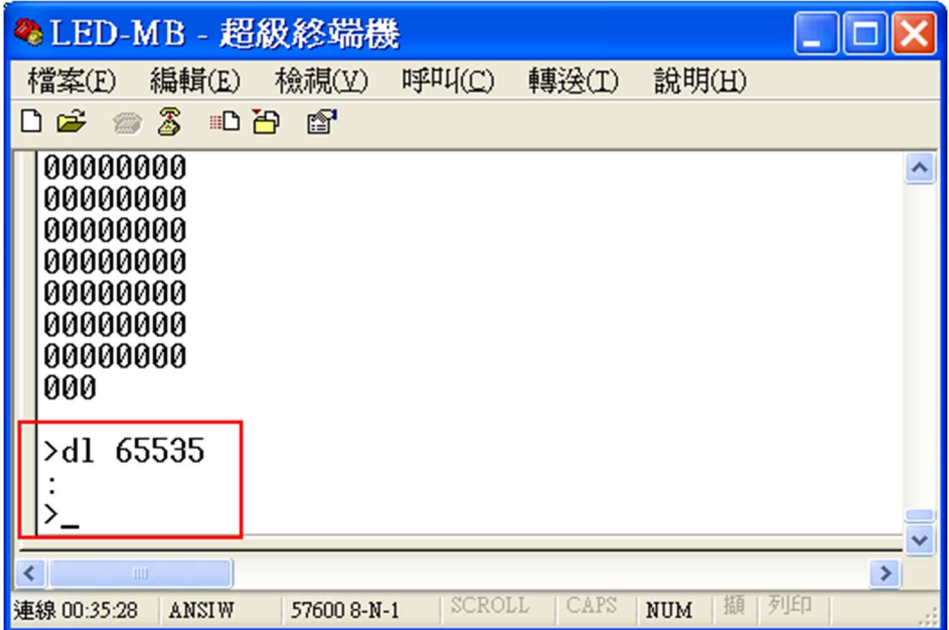

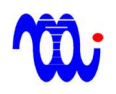

輸入完後可以『PR 1』確認命令完成回報延遲時間已被更改。

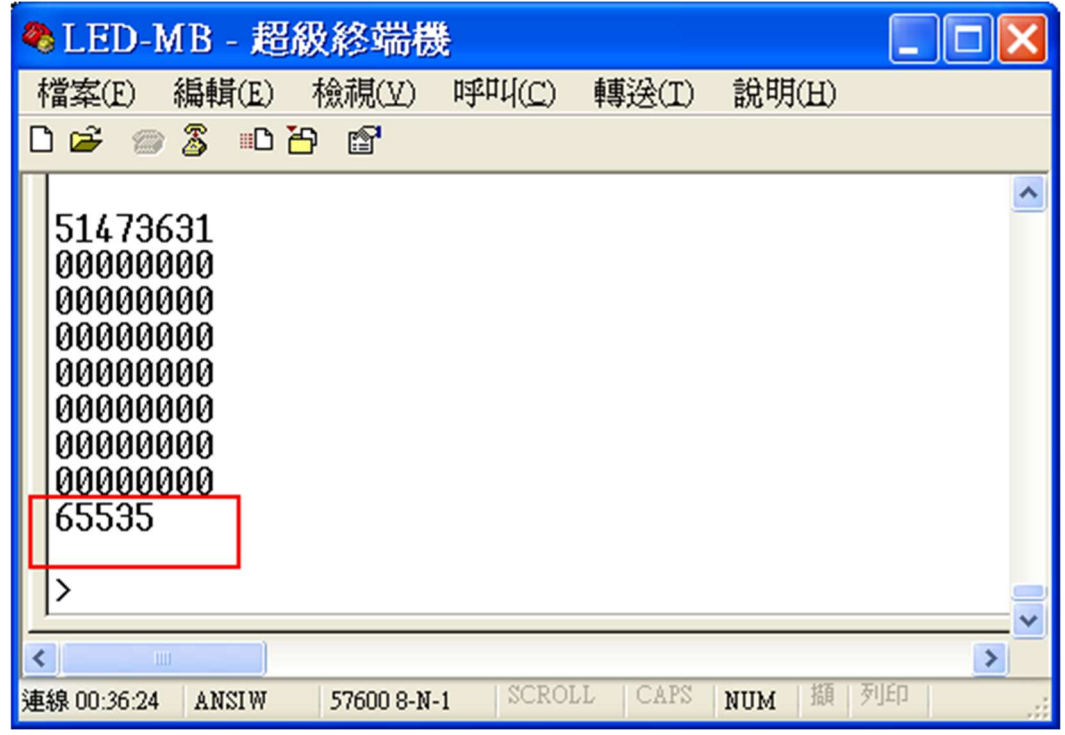

註:

1.為使新設定值可在下次開機時生效,須在關閉驅動器電源前輸入命令"SV",以將設定值儲存。

2.輸入未認可命令,或超出範圍之設定值值,將使驅動器回應回應"ER<CR><LF>"。

### 7.數位暫存器內容

**m** 

不驅動器共含兩種暫存器,一為亮度暫存器,存放各通道光源亮度設定值,另一 為光源組合命令暫存器,存放8通道致能暫存器編號,以下為回傳內容。

註:回傳內容及數值可能依設定不同而使回傳值與例圖中不同,但回傳格式不會更 動。

#### 7.1 亮度暫存器回傳內容 (PR 0):

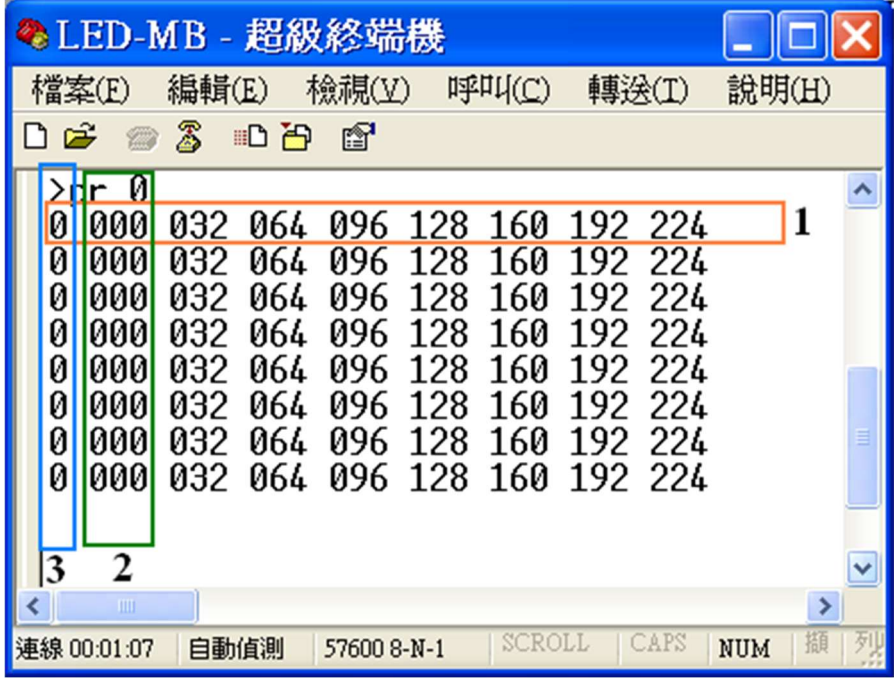

#### 說明:

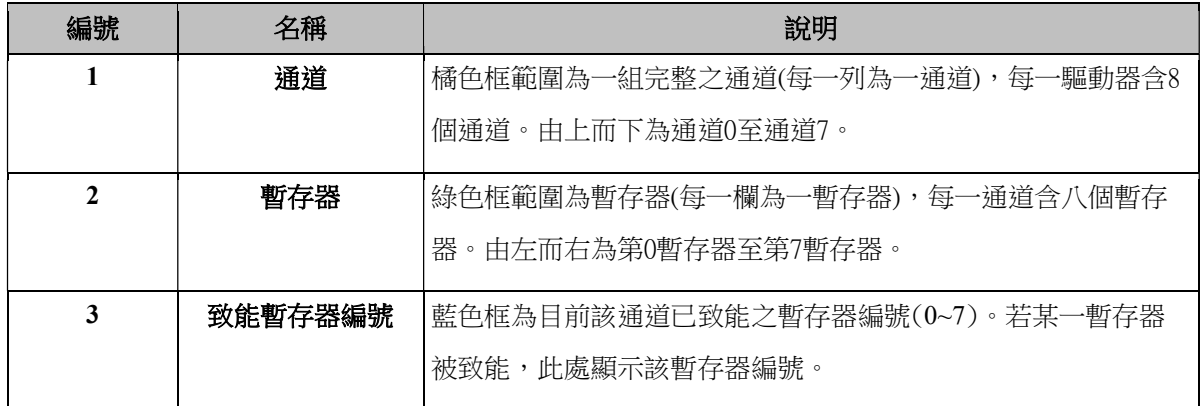

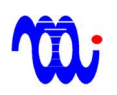

#### 7.2 光源組合命令暫存器回傳內容(PR 1):

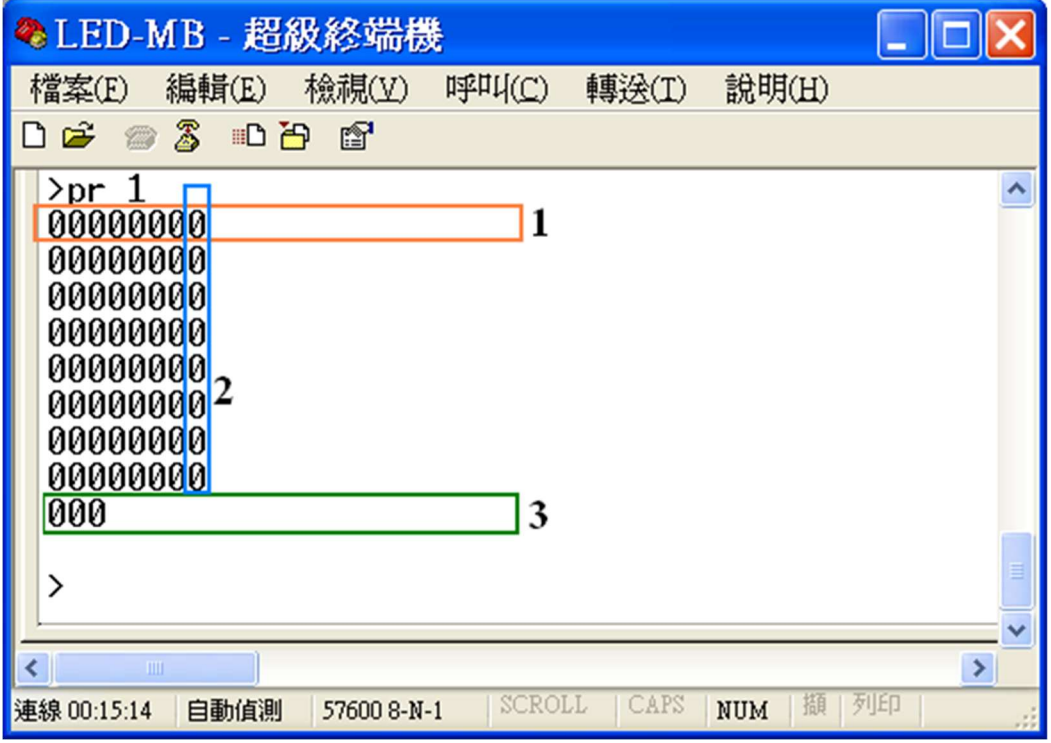

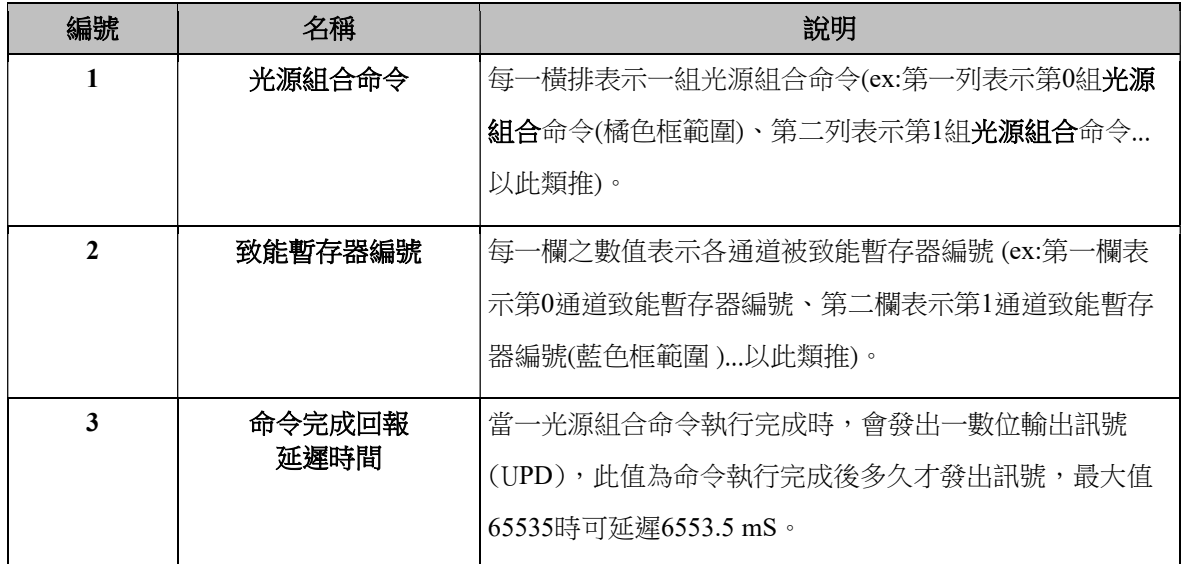

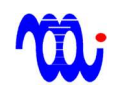

8.系統時序圖

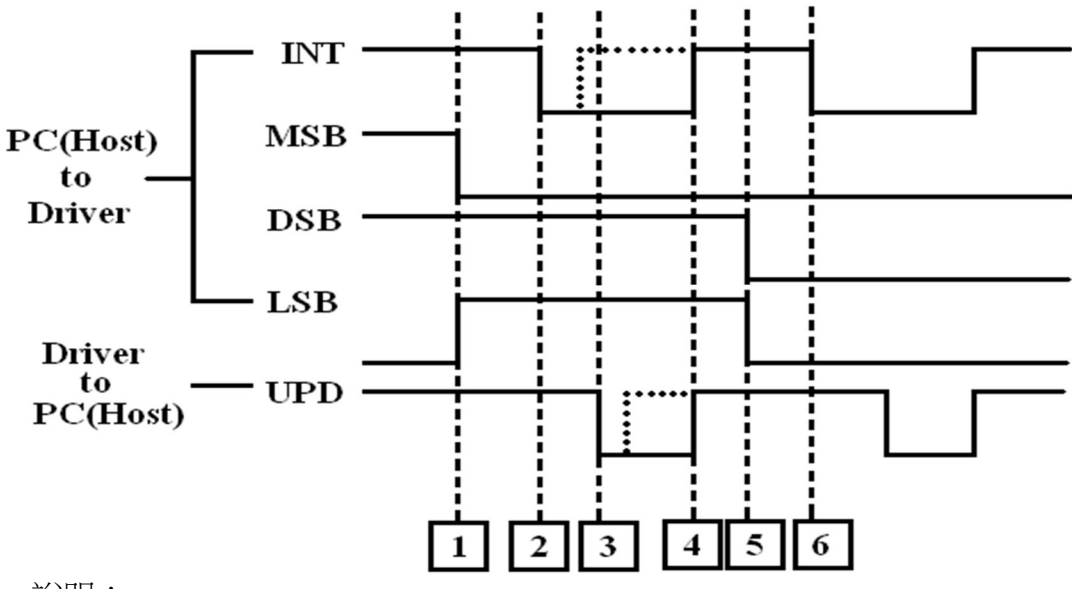

說明:

1. 主機(HOST)由 MSB、DSB、LSB 選擇光源組合命令編號,圖示為3(MSB、 DSB、LSB = Low、High、High = 011 = 3)意即使用第3組光源組合命令。

2. 主機(HOST)觸發(pull low) INT 訊號,使驅動器(MB)讀入光源組合命令編號, 進行全通道光源亮度切換。

 3. 當光源切換完成後,驅動器(MB)短路(pull low) UPD 訊號通知主機(HOST)或 相機。如果 LED 負載過重,需要一些時間等待亮度爬升至穩定值,此時可利 用延遲時間(DELAY)來延緩 UPD 訊號觸發。

4. 當主機(HOST)關閉( pull high )INT 訊號,驅動器(MB)也會關閉( pull high )UPD 訊號來結束此次光源亮度改變程序。**注意:如果主機(HOST)提前關閉( pull** high ) INT 訊號, UPD 訊號將於觸發(pull low)後之下一驅動器韌體執行週期被 關閉( pull high ) (如點虛線所示)。

5. 主機(HOST)選擇下一光源組合命令組號。

6. 主機(HOST) 觸發(pull low) INT 訊號開始下一週期之光源亮度改變。

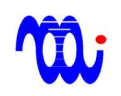

## 9. RS232/RS422 連接

#### 9.1 RS232:

連接電腦與 SmartLED-MB 時,採用 DSUB 9-pin 2、3腳交換之 RS232 纜線, 其腳位連接方式如下圖所示。

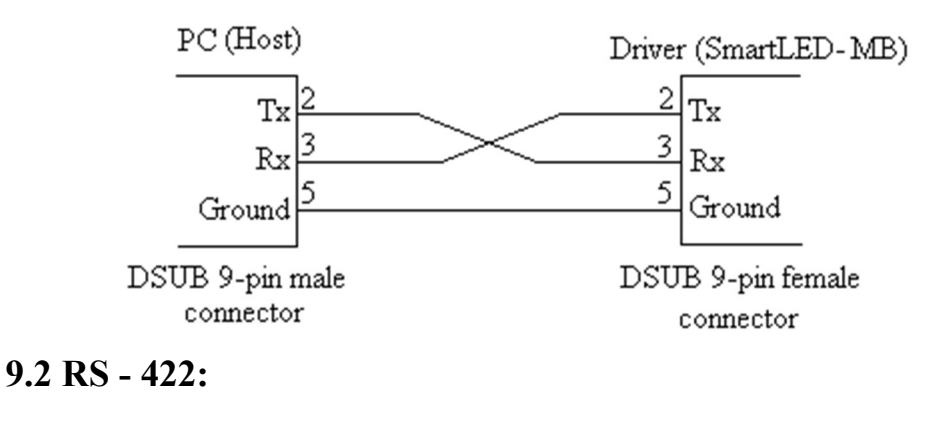

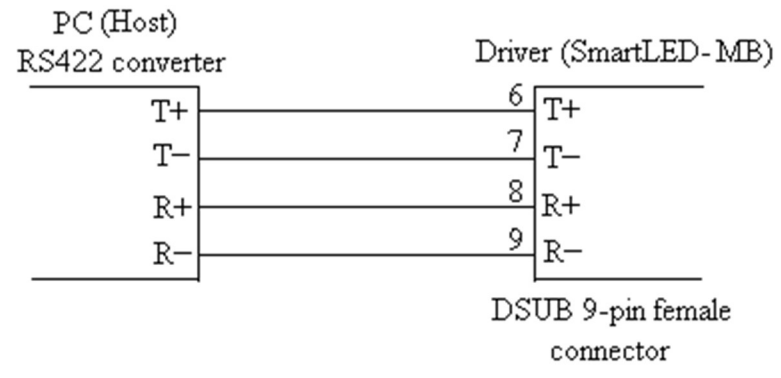

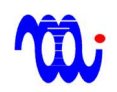

## 附錄A. RS232 在Hyper-terminal(超級終端機)的設定

此部分將提供 RS232 在 Hyper-terminal 環境的設定,使電腦與SmartLED-MB 執行

通訊。

#### 步驟1. 執行"超極終端機"(Hyperterminal)

步驟2. 選擇連接埠

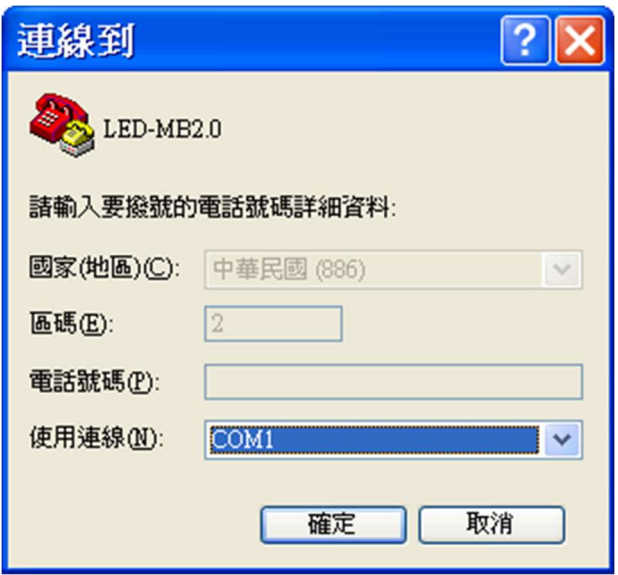

#### 步驟3 . 設定連接埠內容

更改每秒傳輸位元為57600,並將流量控制設定為"無"。

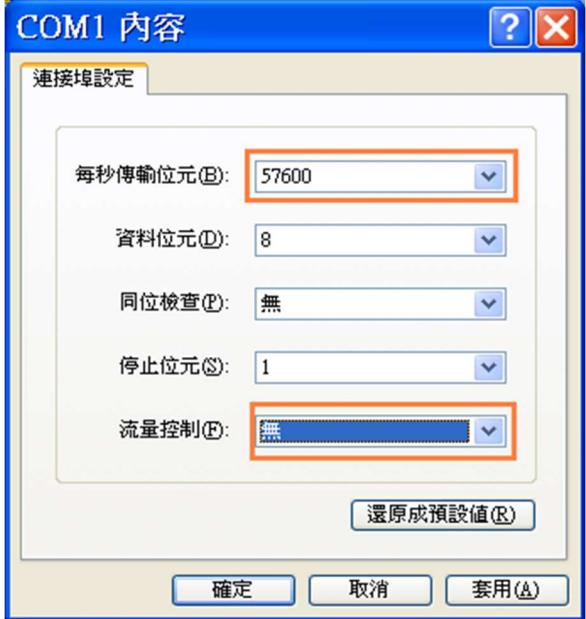

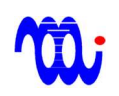

磁晶科技股份有限公司 www.magtronics.com.tw 電話: +886-3-5166789 傳真: +886-3-5751792 sales@magtronics.com.tw

#### 步驟4. 設定完成,請檢視 RS232 内容,並確認内容設定如下

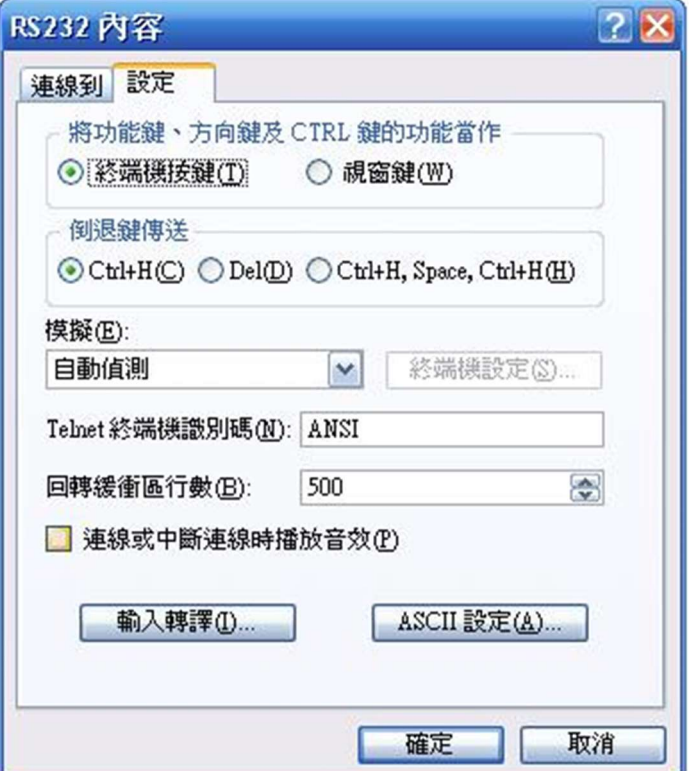

#### 步驟5. 輸入控制命令

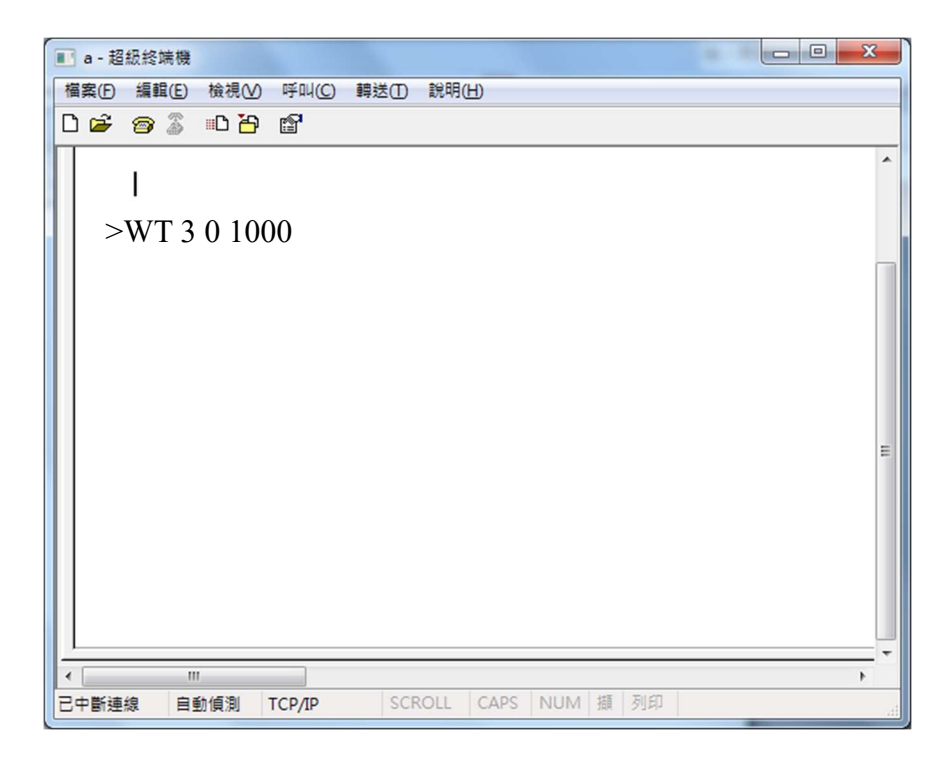

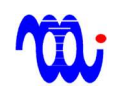

## 附錄B. 範例程式

本範例程式以VB6為例,示範內容及條件如下:

1.通訊埠編號為COM1。

2.更改第0通道第0暫存器為50。

#### B.1 設定連線

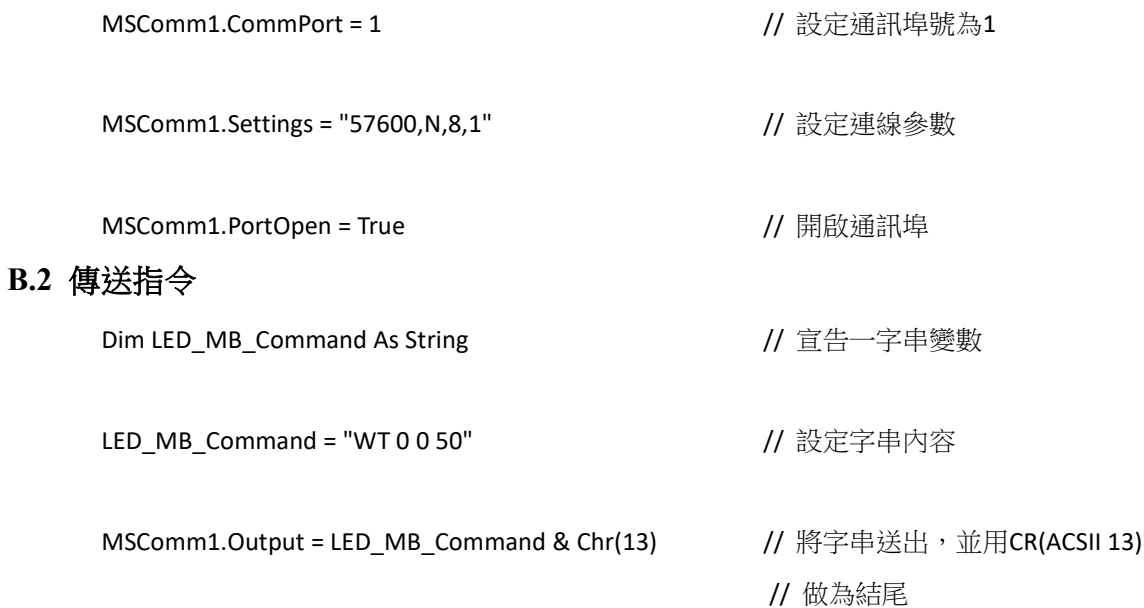